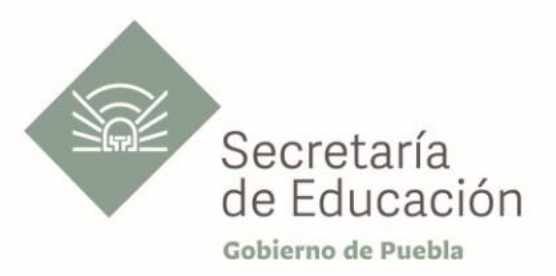

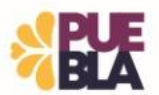

## **Cédula Informativa TRAMITA-SE**

# **Hoja Única de Servicio Extemporánea para Trabajadores**

### **Objetivo del Trámite**

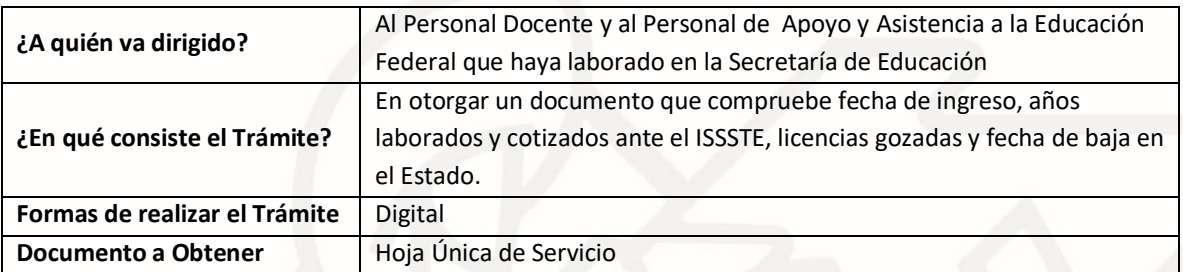

#### **Requisitos**

# **Criterios para solicitar la prestación:**

- 1) Haber cotizado al ISSSTE en el Estado de Puebla
- 2) No encontrarse vigente/activo para la Secretaría de Educación
- 3) 10 años de haber causado baja

## **Requisitos:**

- 1) Llenar el Formato de Solicitud de Hoja Única de Servicio
- 2) Identificación oficial vigente
- 3) CURP no mayor a tres meses, validado ante el Registro Civil
- 4) Comprobante de domicilio (no mayor a tres meses)
- 5) Documento de ingreso (alta)
- 6) Tres talones de pago por año de servicio cotizado
- 7) Documento de baja

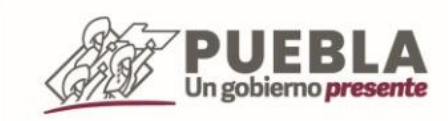

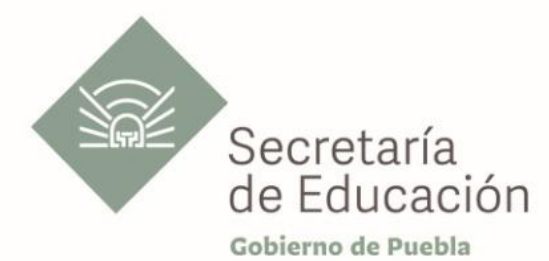

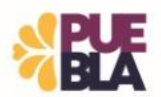

#### **Descripción**

**Paso 1**. Consultar los requisitos en el portal oficial de la Secretaría de Educación a través de la siguiente liga: https.//sep.puebla.gob.mx/

**Paso 2**. Descargar el Formato de Solicitud Hoja Única de Servicio

**Paso 3.** Integre, escanee y envíe el Formato de Solicitud de Hoja Única de Servicio, así como el paquete de documentación solicitada al correo electrónico [serviciosalpersonal@seppue.gob.mx](mailto:serviciosalpersonal@seppue.gob.mx) en formato PDF, no mayor a 10 Mb, legible (si la documentación es correcta, se validará y se confirmará con la emisión de un folio remitiéndolo a su correo electrónico, en caso contrario, se realizarán las observaciones pertinentes para su solventación).

**Paso 4.** Análisis y validación de la documentación y posterior recabación de firma de los Titulares.

**Paso 5.** Dentro del plazo de 15 días hábiles, se le enviará la Hoja Única de Servicio a su correo electrónico.

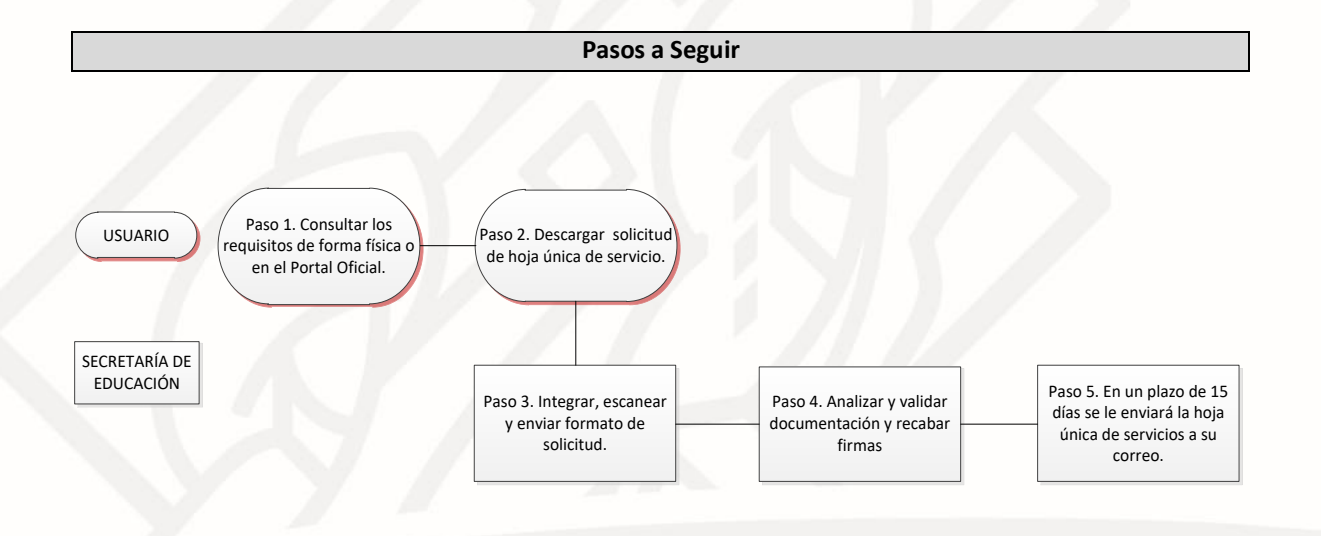

## **Información de Interés**

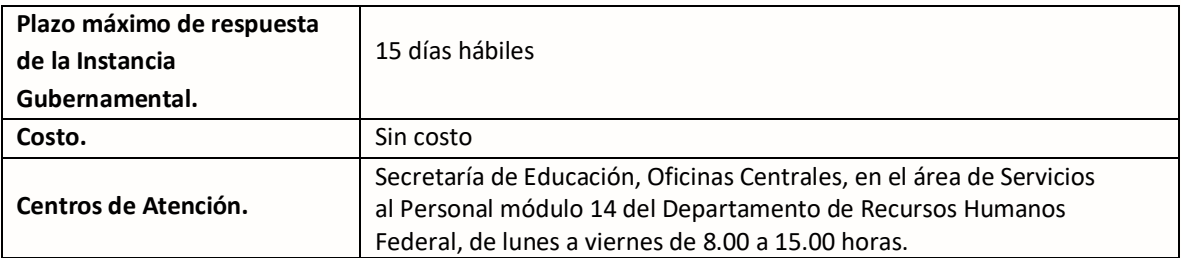

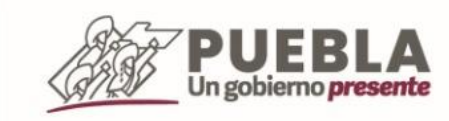

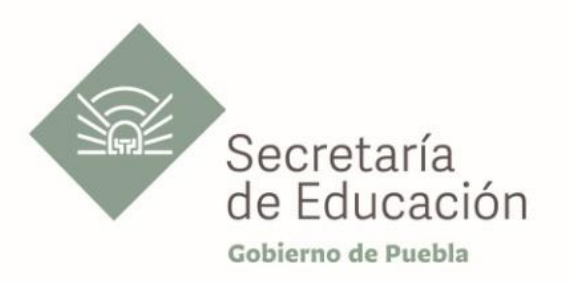

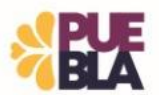

## **Área Responsable**

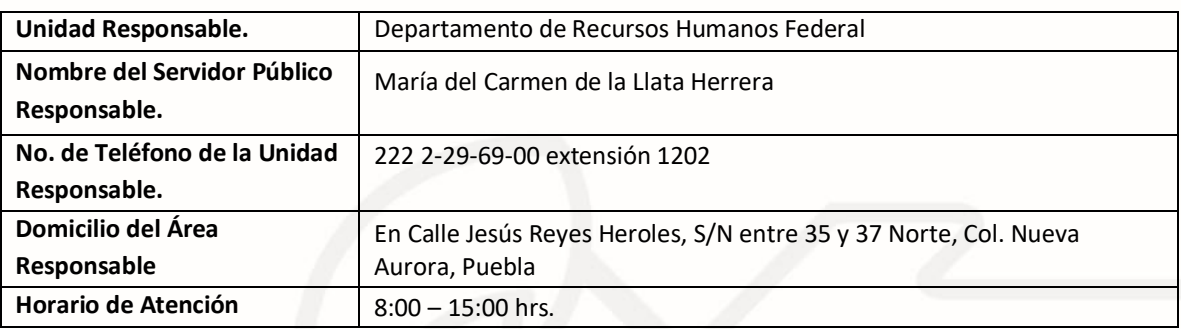

**Notas**

**1) Este trámite se realiza durante todo el año con excepción de los días inhábiles marcados en el calendario escolar de la Secretaría de Educación.**

**Si le solicitan requisitos adicionales o no le atienden en los tiempos establecidos de la presente cédula, favor de enviar correo electrónico [a portalsep@puebla.gob.mx](mailto:portalsep@pue.gob.mx) o comuníquese al teléfono 222 303 46 00 extensiones 2306, 2318 y 2329.**

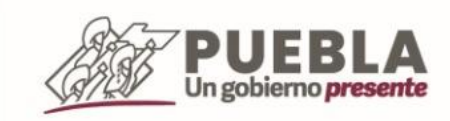